#### **Hinweise**

**Hinweise zur Bearbeitung der Bedarfsmeldung für elektronische Anträge** Bitte geben Sie auf dem Blatt "Allgemein" den Namen des Formulars und den Fachbereich ein.

Erläuterung des Begriffs "Formularseite": Damit ist ein Teilschritt eines Formulars gemeint. Dieser dient zu Gliederung bzw. Strukturierung des Formulars. Bitte fassen Sie in diesen Teilschritten inhaltliche zusammenhängende Felder zusammen (z. B. Adressdaten oder Kontaktdaten).

Bitte tragen Sie die Nummer (#) des Formularfeldes bei den Validierungsregeln und ggf. auch bei den Container zur Beschtückung ein. Gleiches gilt auch für die Formularseitennummer bei der Feldbeschreibung. Dies ermöglicht eine Zuordnung der einzelnen Felder zu den vorgenannten Punkten.

**Bitte schicken Sie dieses Formular ausschließlich elektronisch per E-Mail an das Referat 105. Versionen im Papierformat können nicht berücksichtigt werden.**

#### **Allgemeine Informationen**

Um in mehrzeiligen Tabellenfeldern einen Absatz einzufügen drücken Sie bitte die Tastenkombination "ALT" + "EINGABE".

Sollte der Schriftgrad zu klein sein, nutzen bitte die Zoom-Funktion von Excel.

Für weitere Fragen und Problemen wenden Sie sich bitte an das Referat 106-2, Herr Krause (DW: 791)

Das Feld "Systemname" in der Tabelle "Feldbeschreibung" dient nur für die Bearbeitung durch 106-2!

#### **Formularfeldtypen # (Nummer) und deren Bedeutung**

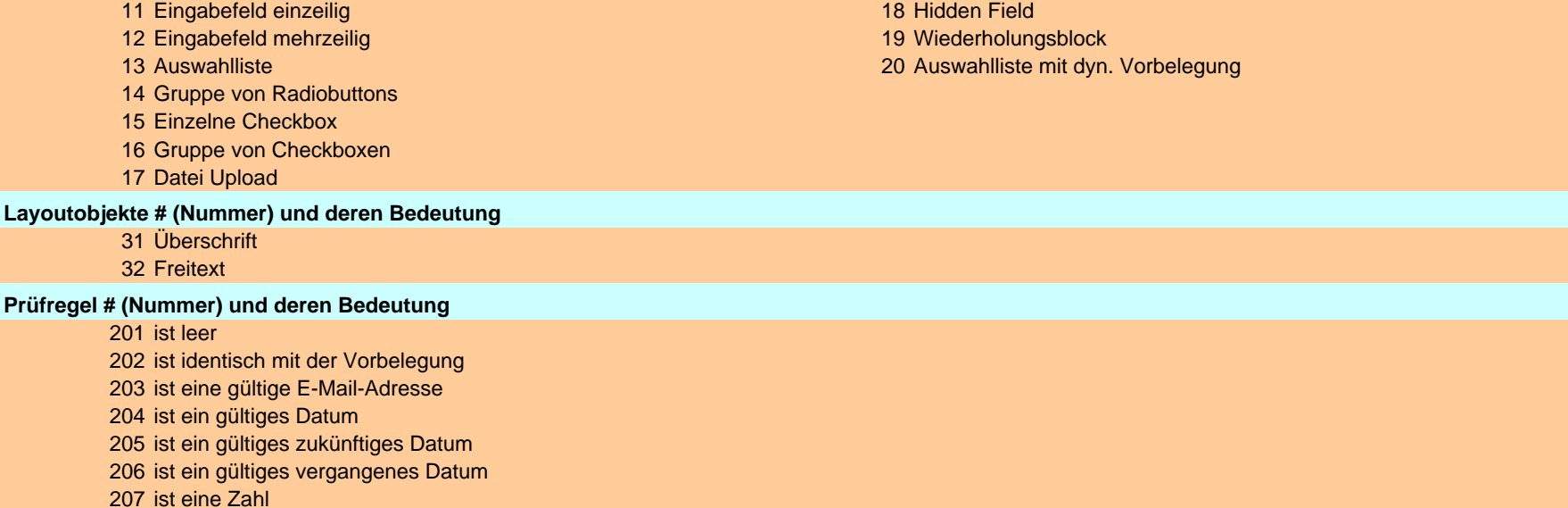

**Hinweise**

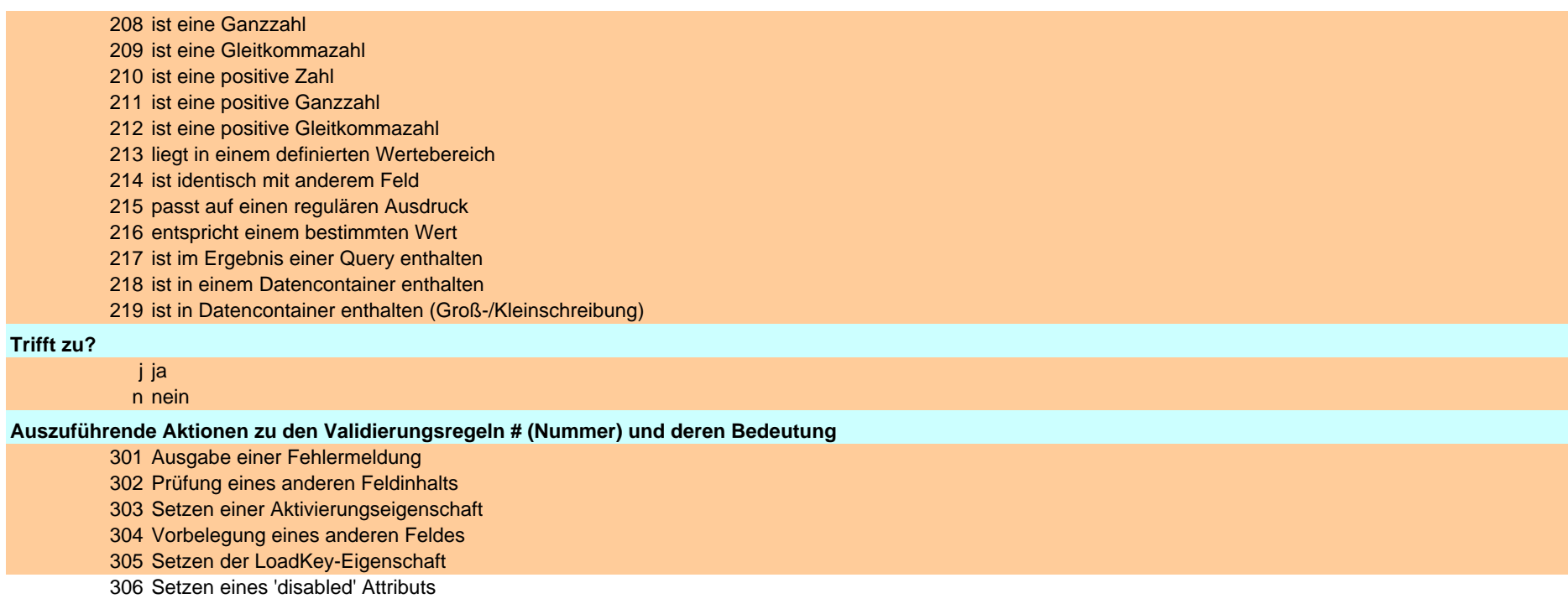

## **Allgemein**

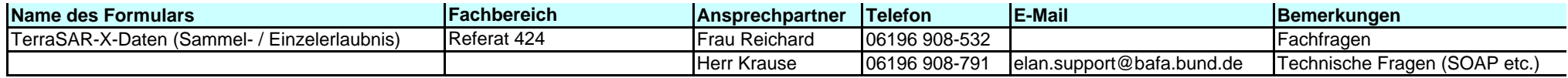

#### **Bezeichnungen der Formularseite**

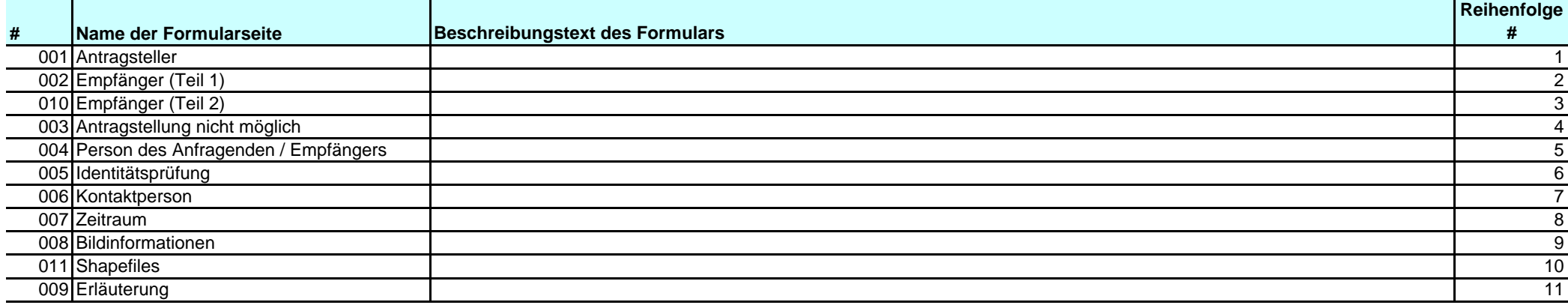

# **Feldbeschreibungen**

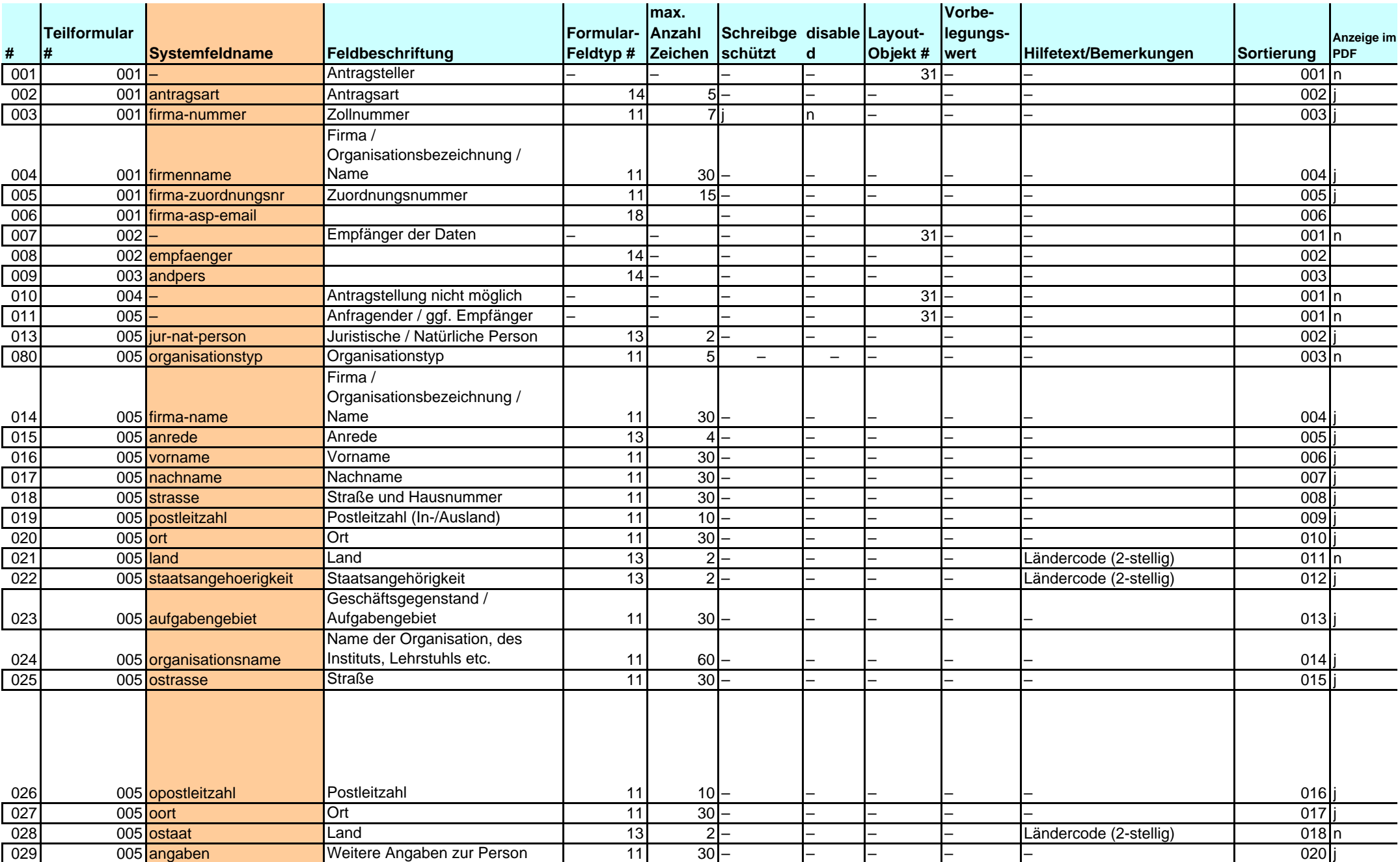

# **Feldbeschreibungen**

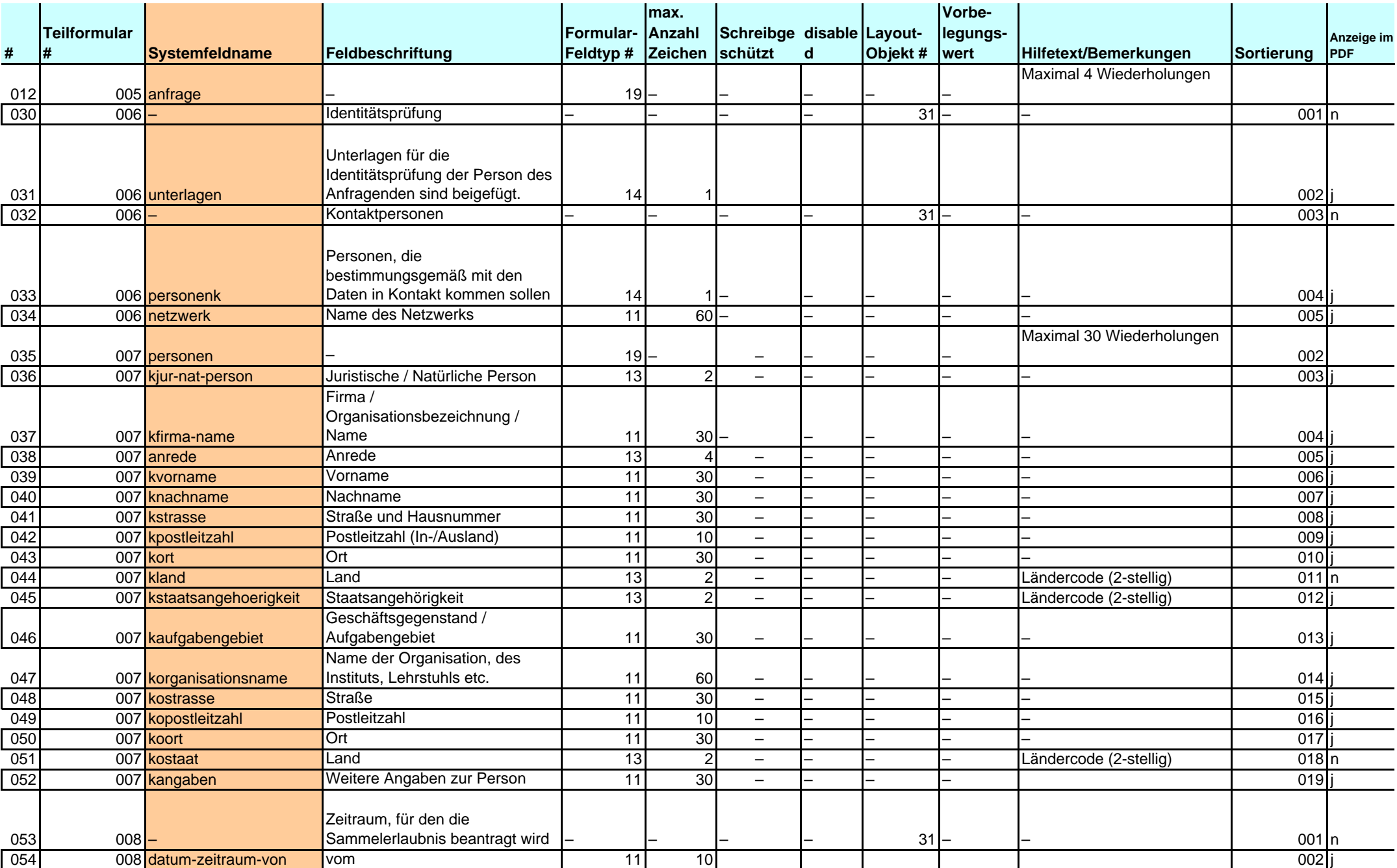

# **Feldbeschreibungen**

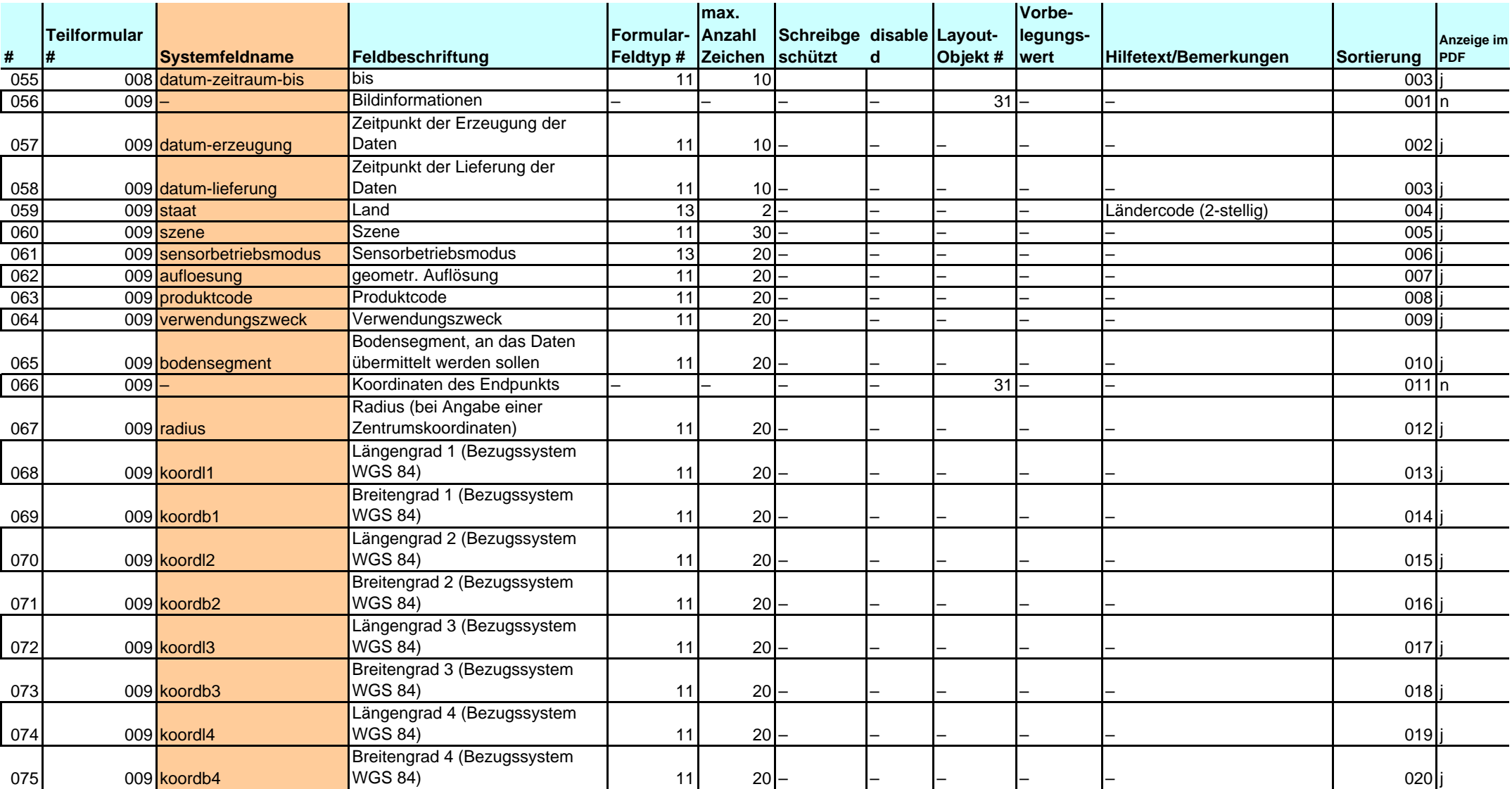

## **Validierungsregeln**

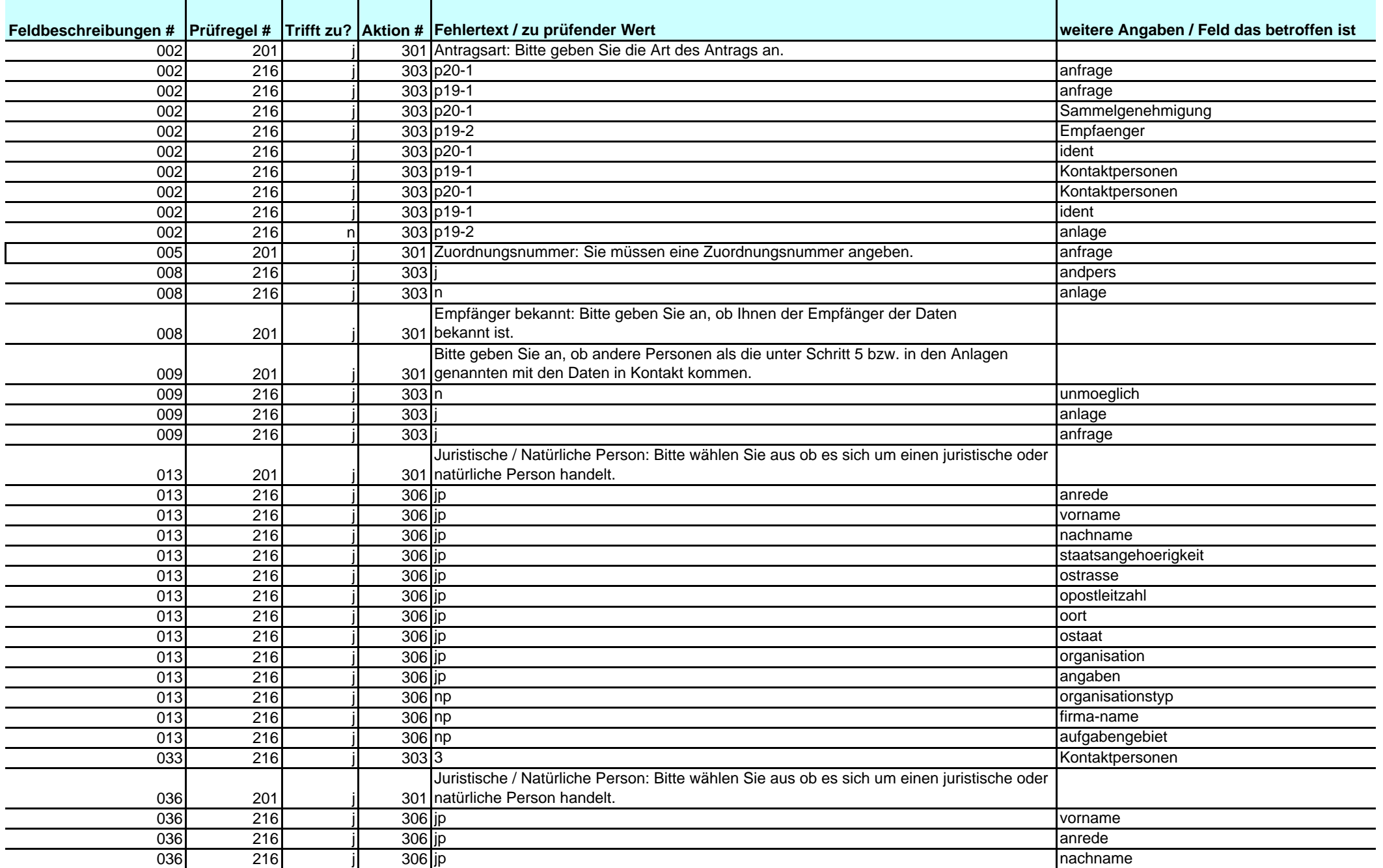

## **Validierungsregeln**

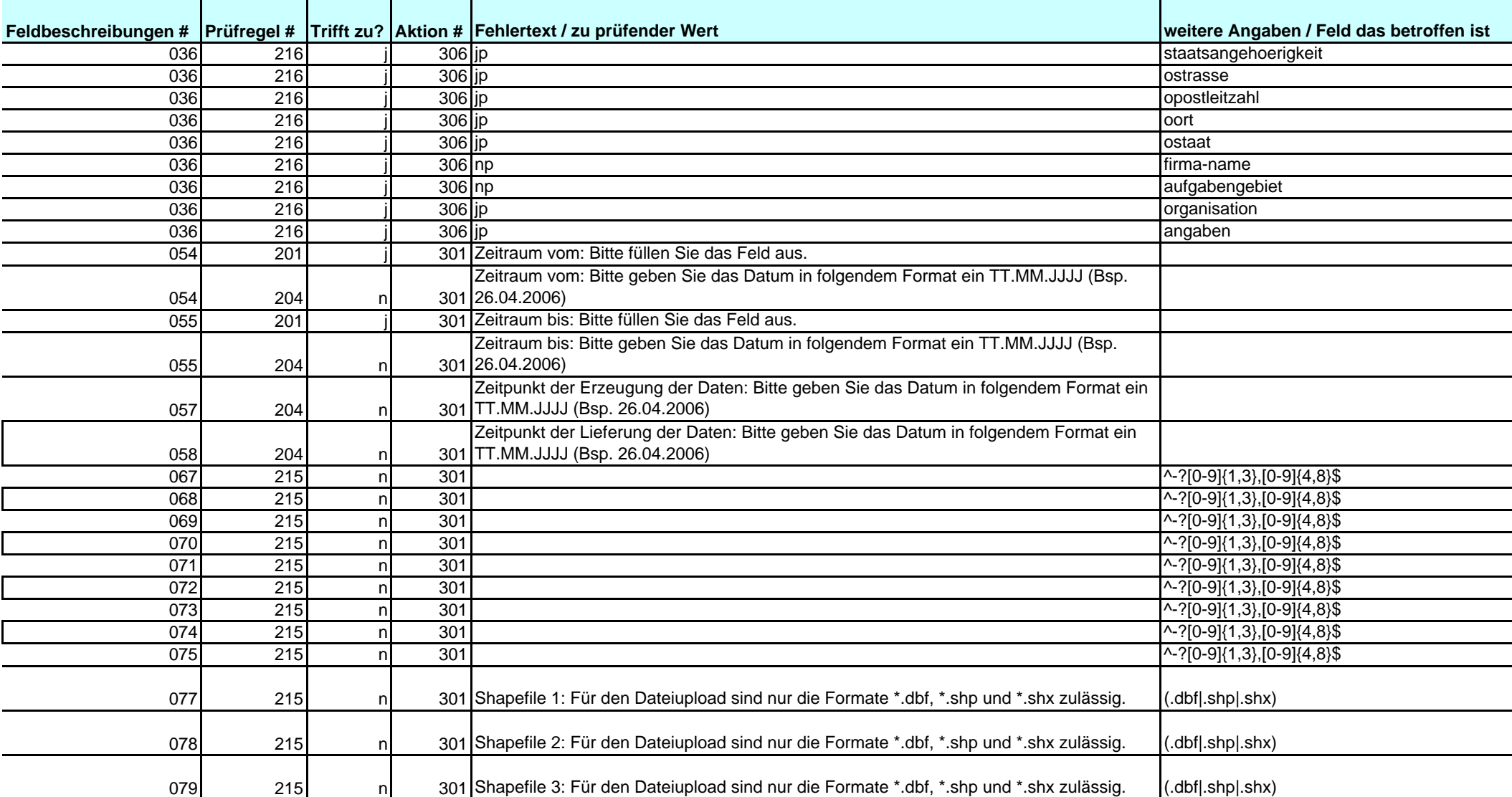

# **Container zur Bestückung**

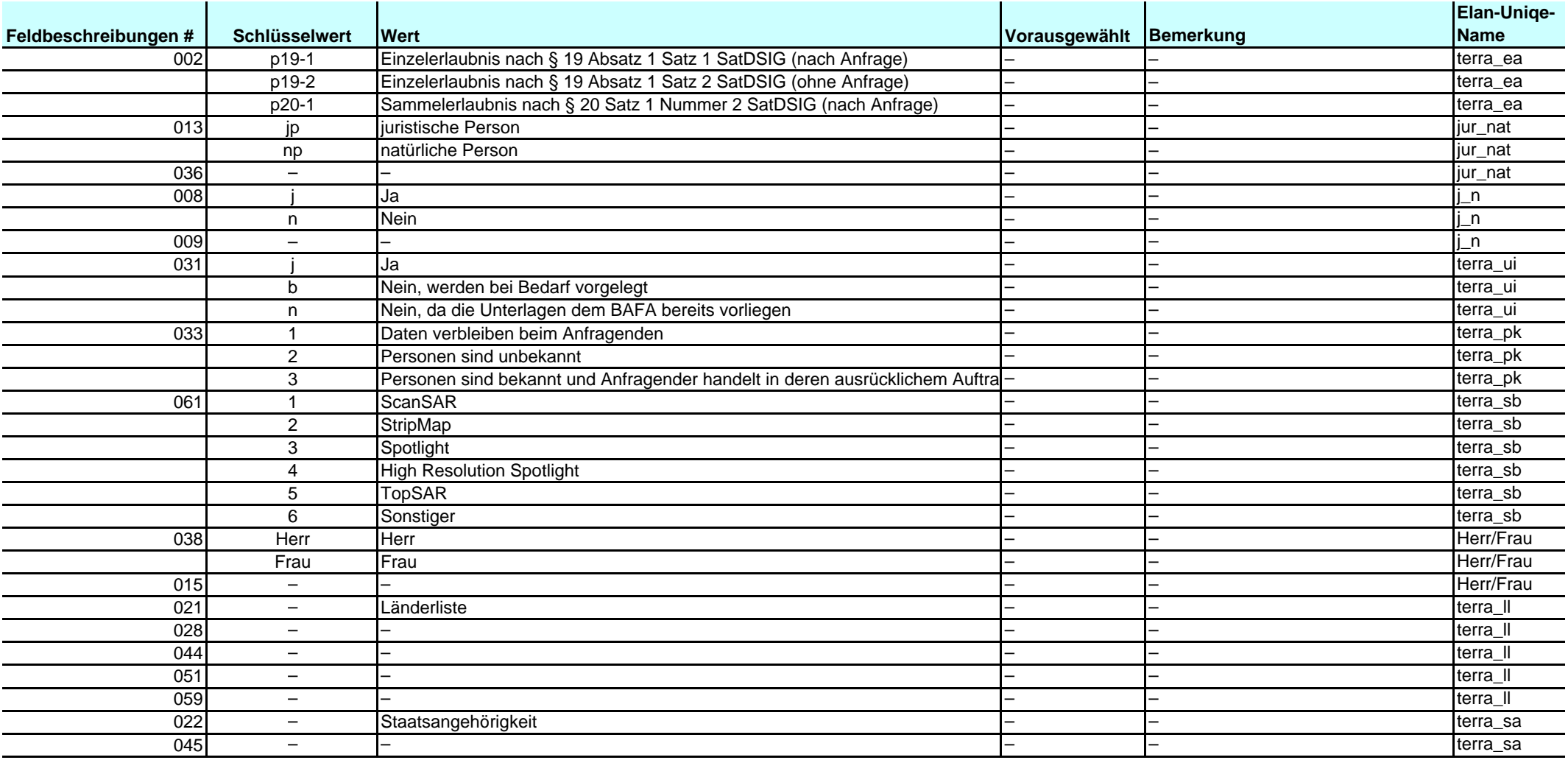